# **Cogworks.SiteLock**

A security package for Umbraco 7. Lock down an Umbraco website from viewers. Only users who are logged into the backoffice can see the public website.

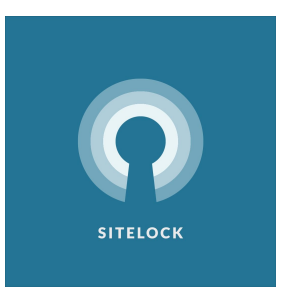

# **Getting started**

This package is supported on Umbraco 7.1.2.

#### **Installation**

SiteLock is available from Our Umbraco, NuGet, or as a manual download directly from GitHub.

#### **Our Umbraco repository**

You can find a downloadable package, along with a discussion forum for this package, on the Our [Umbraco](https://our.umbraco.org/projects/website-utilities/sitelock/) site.

#### **NuGet package repository**

To install from [NuGet,](https://www.nuget.org/packages/Cogworks.SiteLock/) run the following command in your instance of Visual Studio.

PM> Install-Package Cogworks.SiteLock

#### **How it works**

SiteLock is simply a module which is loaded dymically at runtime. It inspects the domain of each request, and then either allows it, or throws a HttpException with a status code of 403.

#### **Usage**

After installing the package, you'll be able to lock any website via /config/SiteLock.config.

### **Locked Domains**

This section of the configuration specifies specific domains to be locked in the Umbraco instance.

Example:

```
<lockedDomains>
<domain>localhost</domain>
<domain>staging.sitelock.local</domain>
</lockedDomains>
```
To lock all domains, simply use \*. Example:

```
<lockedDomains>
<domain>*</domain>
</lockedDomains>
```
# **Allowed Paths**

This section of the configuration allows you to specify paths which can be allowed.

Example:

```
<allowedPaths>
      <path>^/news(.*)</path>
      <path>/403.html</path>
</allowedPaths>
```
#### **Important**

Note that the paths are actually regular expressions. So in the example above, we allow paths which "start with" /news/.

#### **Allowed IPs**

This section of the configuration allows you to specify IPs which can be allowed.

Example:

```
<allowedIps>
      <ip>127.0.0.1</ip>
</allowedIps>
```
Changes to /config/SiteLock.config will require an application restart, as the config file cached at startup.

### **Integration**

SiteLock was designed to be simple for developers. Just install via nuget or the Umbraco backoffice. Configure /config/SiteLock.config and you're good to go.

# **Contribution guidelines**

To raise a new bug, create an issue on the GitHub repository. To fix a bug or add new features, fork the repository and send a pull request with your changes. Feel free to add ideas to the repository's issues list if you would to discuss anything related to the package.

# **Who do I talk to?**

This project is maintained by [Cogworks](http://www.thecogworks.com/) and contributors. If you have any questions about the project please contact us through the forum on Our Umbraco, on [Twitter,](https://twitter.com/cogworks) or by raising an issue on GitHub.

### **License**

Copyright © 2017 The [Cogworks](http://www.thecogworks.com/) Ltd, and other contributors

Licensed under the MIT License.